```
APT-SPY (obsolète)
```
- Objet : application apt-spy
- Niveau requis : [débutant,](http://debian-facile.org/tag:debutant?do=showtag&tag=d%C3%A9butant) [avisé](http://debian-facile.org/tag:avise?do=showtag&tag=avis%C3%A9)
- Commentaires : Mesurer la bande passante des miroirs Debian.
- Débutant, à savoir : [Utiliser GNU/Linux en ligne de commande, tout commence là !](http://debian-facile.org/doc:systeme:commandes:le_debianiste_qui_papillonne)  $\ddot{\mathbf{\Theta}}$  ainsi que : [La commande SU.](http://debian-facile.org/doc:systeme:su)
- Suivi :

[obsolète](http://debian-facile.org/tag:obsolete?do=showtag&tag=obsol%C3%A8te)

- © Création par *S*smolski le 03/10/2010
- Testé par …. le ….
- Commentaires sur le forum :  $C$ 'est ici<sup>[1\)](#page--1-0)</sup>

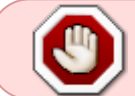

En raison de nombreux bugs, il est préférable d'utiliser les url par **deb.debian.org** plutôt que de faire par l'apt-spy.

# **Installation**

apt-get update && apt-get install apt-spy

# **Utilisation**

Créer une liste des miroirs proches de chez vous :

apt-spy update; apt-spy -d wheezy -a Europe

Et lancer l'analyse des scores des bandes passantes, ici européennes.

apt-spy -d wheezy -a Europe fopen: Permission denied Error opening mirror file. Exiting.

SERVER: ftp.at.debian.org Benchmarking FTP... Downloaded 5513315 bytes in 4.13 seconds Download speed: 1305.01 kB/sec

SERVER: ftp.be.debian.org Benchmarking FTP... Downloaded 2102400 bytes in 15.54 seconds Download speed: 132.08 kB/sec

SERVER: ftp.bg.debian.org Benchmarking FTP... Downloaded 5513315 bytes in 15.42 seconds Download speed: 349.08 kB/sec SERVER: ftp.by.debian.org Benchmarking FTP... Downloaded 5513315 bytes in 7.70 seconds Download speed: 698.83 kB/sec SERVER: ftp.ch.debian.org Benchmarking FTP... Downloaded 5513315 bytes in 4.53 seconds Download speed: 1189.63 kB/sec SERVER: ftp.cz.debian.org Benchmarking FTP... Downloaded 5513315 bytes in 15.36 seconds Download speed: 350.42 kB/sec SERVER: ftp.de.debian.org Benchmarking FTP... Downloaded 5513315 bytes in 5.08 seconds Download speed: 1059.37 kB/sec .../...

Il ne vous reste plus qu'à choisir le miroir qui vous répond le mieux, ou à l'ajouter à celui que vous avez déjà, pratique en cas de panne du miroir, comme l'indiqué ici :

deb http://ftp.fr.debian.org/debian/ wheezy main contrib non-free deb-src http://ftp.fr.debian.org/debian/ wheezy main contrib non-free ## ftp2 deb http://ftp2.fr.debian.org/debian/ wheezy main contrib non-free deb-src http://ftp2.fr.debian.org/debian/ wheezy main contrib non-free

# **sources.list apt-spy**

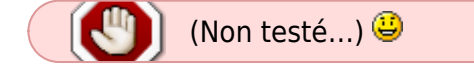

**apt-spy** crée un fichier sources.list automatiquement en testant chaque site sur son temps de latence et sa bande passante.

Sauvegarder son sources.list précédent :

cd /etc/apt ; mv sources.list sources.list.org

Créer le nouveau, ici avec testing :

```
apt-spy -d testing -l sources.apt
```
Merci au **captnfab** de cette nouvelle trouvaille enfouie dans les méandres de son cervelas agité !

# **Liens et remerciements**

<http://www.linuxpedia.fr/doku.php/debian/apt-get#apt-spy>

## 000

[1\)](#page--1-0)

N'hésitez pas à y faire part de vos remarques, succès, améliorations ou échecs !

From: <http://debian-facile.org/> - **Documentation - Wiki**

Permanent link: **<http://debian-facile.org/doc:systeme:apt:apt-spy>**

Last update: **09/02/2019 08:42**

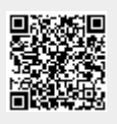